Hinweise zur Inbetriebnahme

Einsatz der BYD Battery-Box Premium HVS / HVM mit dem Sunny Boy Storage 3.7 / 5.0 / 6.0

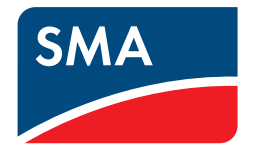

## **1 Hinweise zu diesem Dokument**

## **1.1 Gültigkeitsbereich**

Dieses Dokument gilt für den Einsatz des SMA Sunny Boy Storage (SBS3.7-10 / SBS5.0-10 / SBS6.0-10 mit einer Firmware-Version ≥ 3.11.10.R) zusammen mit folgenden Batterien:

- HVS 5.1 / HVS 7.7 / HVS 10.2 (BYD Battery-Box Premium HVS)
- HVM 8.3 / HVM 11 / HVM 13.8 / HVM 16.6 / HVM 19.3 / HVM 22.1 (BYD Battery-Box Premium HVM)

# **1.2 Zielgruppe**

Die in diesem Dokument beschriebenen Tätigkeiten dürfen nur Fachkräfte durchführen. Fachkräfte müssen über folgende Qualifikation verfügen:

- Kenntnis über Funktionsweise und Betrieb von Batterien
- Schulung im Umgang mit Gefahren und Risiken bei der Installation, Reparatur und Bedienung elektrischer Geräte, Batterien und Anlagen
- Ausbildung für die Installation und Inbetriebnahme von elektrischen Geräten und Anlagen
- Kenntnis der einschlägigen Gesetze, Normen und Richtlinien
- Kenntnis und Beachtung dieses Dokuments mit allen Sicherheitshinweisen
- Kenntnis und Beachtung der zu den Produkten gehörenden Dokumentationen mit allen Sicherheitshinweisen

## **1.3 Inhalt und Struktur des Dokuments**

Dieses Dokument fasst die spezifischen Informationen zusammen, die beim Einsatz der BYD Battery-Box Premium HVS / HVM mit dem SMA Sunny Boy Storage 3.7 / 5.0 / 6.0 beachtet werden müssen.

Dieses Dokument ergänzt die Dokumente, die jedem Produkt beigefügt sind, und ersetzt keine der vor Ort gültigen Normen oder Richtlinien. Lesen und beachten Sie die Dokumente, die mit dem Produkt geliefert wurden.

Abbildungen in diesem Dokument sind auf die wesentlichen Details reduziert und können vom realen Produkt abweichen.

# **2 Inbetriebnahme**

Um den Sunny Boy Storage zusammen mit einer BYD Battery-Box Premium HVS / HVM in Betrieb zu nehmen, wie in diesem Kapitel beschrieben vorgehen.

#### **Voraussetzungen:**

- ☐ Eine freigegebene Batterie-Wechselrichter-Kombination wird verwendet (siehe Technische Information "Zugelassene Batterien und Batteriekommunikationsanschluss" unter [www.SMA-solar.com\)](http://www.SMA-solar.com).
- ☐ Die Montage und der elektrische Anschluss des Sunny Boy Storage wurden vollständig durchgeführt (siehe Betriebsanleitung unter [www.SMA-Solar.com\)](http://sma-solar.com).
- ☐ Die Montage und der elektrische Anschluss der BYD Battery-Box Premium HVS / HVM wurden vollständig durchgeführt (siehe Betriebsanleitung unter [www.bydbatterybox.com](https://www.bydbatterybox.com/)).

### **Vorgehen:**

- 1. Verbindung zur Benutzeroberfläche des Wechselrichters aufbauen (siehe Betriebsanleitung unter [www.SMA-](http://sma-solar.com)[Solar.com\)](http://sma-solar.com).
- 2. An der Benutzeroberfläche als Installateur anmelden.
- 3. Installationsassistenten starten.
- 4. Netzwerkkonfiguration durchzuführen.
- 5. Zeit und Datum einstellen.
- 6. Ländernorm wählen.
- 7. Energiezähler konfigurieren.
- 8. Netzsystemdienstleistungen konfigurieren.
- 9. Batteriekonfiguration durchführen.
- 

### 10. **ACHTUNG**

### **Neustart der Batterie kann notwendig sein**

Es kann vorkommen, dass sich die Batterie während der Batteriesuche in der Batteriekonfiguration abschaltet. Falls ein Klacken an der Batterie zu hören ist **und** der LED-Knopf an der Vorderseite der Batterie nicht mehr leuchtet, ist ein Neustart der Batterie notwendig.

- Batterie durch Umlegen des Schalters an der rechten Seite der Batterie wieder einschalten. Wenn die Batterie innerhalb von 2 Minuten wieder eingeschaltet wird, läuft der Installationsassistent weiter.
- Wenn die Batterie nicht innerhalb von 2 Minuten wieder eingeschaltet wird, Inbetriebnahme erneut wie in diesem Dokument beschrieben durchführen.
- 11. Gegebenenfalls das Ersatzstromsystem konfigurieren.
- 12. Inbetriebnahme abschließen.
- ☑ Das System ist betriebsbereit.